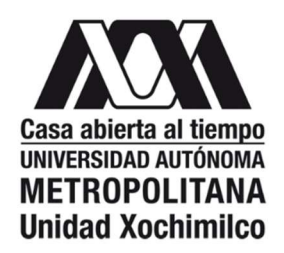

# INFORME FINAL DE SERVICIO SOCIAL

H. Ayuntamiento Constitucional de la Paz

# Dirección de Obras Públicas

Periodo: 15 de julio de 2018 al 15 de febrero de 2018

# Proyecto: Elaboración de material didáctico interactivo para la carrera de arquitectura

Clave: XCAD000796

Responsable del Proyecto: Arq. Alfredo Flores Pérez

Asesor Interno: Arq. Alfredo Flores Pérez 24511

Víctor Hugo Leon Nieto: 2132039913 Licenciatura: Arquitectura División de Ciencias y Artes para el Diseño Cel.: 5576027247 Correo electrónico: victor1leon2@outlook.com

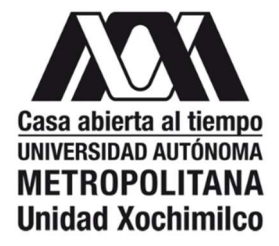

## Dr. Francisco Javier Soria López

Director de la División de Ciencias y Artes para el Diseño

P r e s e n t e

Por este conducto hago constar que el (la) alumno (a) Victor Hugo Leon Nieto, con matrícula No. 2132039913, perteneciente a la Licenciatura en arquitectura; realizó satisfactoriamente el cumplimiento de su servicio social, acorde con su perfil profesional, en el proyecto denominado Elaboración de material didáctico interactivo para la carrera de arquitectura con clave XCAD000796, cuyo responsable es el Arq. Alfredo Flores Pérez no. 24511, 15 de julio de 2018 al 15 de febrero de 2018, cubriendo un total de (número) de horas efectivas.

Se desarrolló en actividades relacionadas a su plan de estudios y en beneficio de la comunidad de (especificar la comunidad o zona afectada por la prestación del Servicio Social)

A t e n t a m e n t e

Arq. Alfredo Flores Pérez Departamento de Teoría y Análisis

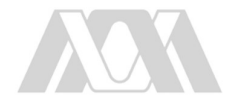

## Introducción

En el proyecto realizado titulado ''Elaboración de material didáctico interactivo para la carrera de arquitectura" aplicado para el 4to trimestre, se explora el uso de nuevas tecnologías usadas como herramientas en el aprendizaje y aplicación de la arquitectura y construcción.

Se realizaron vuelos con drone cuadricoptero para el levantamiento topográfico de la unidad habitacional ''El molino'' en Iztapalapa y asesorías para los alumnos para la creación de planos arquitectónicos por medio de modelos 3d en la unidad UAM-Xochimilco a cargo de los arquitectos Mtro. Alfredo Flores Perez y el Mtro. Francisco de la Torre.

El servicio brindado tiene como propósito dar una herramienta más interactiva, con mejores aplicaciones para el campo de la arquitectura, ingeniería y construcción, estos métodos son diseñados especialmente para estas áreas.

El uso de drones en la construcción, arquitectura y topografía proporciona múltiples ventajas respecto al uso de equipos tradicionales. Son muy eficientes para generar más datos, elimina el riesgo para los trabajadores, manejo de información clara y precisa que ayuda a la planeación y el seguimiento de la obra, consigue millones de puntos georreferenciados a color y mejora la relación costo-calidad en todo el proceso de ejecución.

Las asesorías incluyen la explicación de los elementos que conforman esta área, creación de dibujos principales como lo son ejes, niveles, cotas, solapas con los respectivos datos que estas deben llevar, líneas auxiliares, losas, muros, trabes, columnas, techos, puertas, ventanas, escaleras, barandales, vegetación, autos, mobiliario (cocina, sillones, mesas, sillas, lámparas, camas, closets, etc.) elaboración de solapas, planos arquitectónicos donde se elaboraron plantas, alzados, cortes, (cada una de estas con sus especificaciones necesarias para las correctas especificaciones por planos) perspectivas y como introducir cada vista (cada plano generado) a las solapas.

Dicho programa se basa en el manejo de información cuantificable de los diferentes elementos constructivos que existen.

Se atendió a todas las dudas generadas en las asesorías por los estudiantes.

Las asesorías se presentaban el día jueves de cada semana.

## Objetivo general

Poder brindar con entusiasmo nuevas tecnologías constructivas que van paralelas al avance científico de la sociedad y que este programa sirva de herramienta para su desarrollo educativo y profesional.

Incentivar en los alumnos la exploración de diferentes métodos para obtener la documentación necesaria para cada proyecto que desarrollen.

Obtener planos arquitectónicos a través del mapeo con drone, optimizar el proceso de recopilación de información y aplicar los resultados en el proyecto de estudio ''El molino''.

Lograr que los estudiantes de 4to trimestre logren aprender a utilizar el programa revit architecture para llegar a los alcances necesarios de los planos arquitectónicos de una construcción tipo vivienda familiar.

## Actividades realizadas

Se realizo una visita a la comunidad habitacional ´´el molino´´ en Iztapalapa con el fin de poder obtener documentación fotográfica, planos arquitectónicos y topográficos e información sobre las condiciones del proyecto. Los pasos para obtener la información fueron los siguientes.

- La planeación del sobrevuelo se empieza al recorrer la comunidad habitacional por primera vez. Se inspeccionan los objetos más altos que se encuentre en la zona y el uso de suelo donde se hará el levantamiento evitando áreas conflictivas como aeropuertos y áreas gubernamentales.
- El drone se ubica en un lugar plano y seguro donde es fácil ubicarlo. Se prende el control y el cuadricóptero para sincronizarlo con el programa con el que se hará la fotogrametría.
- Se programa la trayectoria del drone, seguido este se eleva y sigue la ruta marcada tomando con ciertas especificaciones la fotogrametría.
- Una vez regresado el drone al sitio de despegue, se llevo a gabinete la información para procesarla en el programa pix4D cloud y Revit.
- Con estos datos se obtuvieron los planos arquitectónicos requeridos y se mando por correo al Mtro. Francisco de la Torre.

Se elaboró un programa de clases de acuerdo a las necesidades del cuarto trimestre, este programa incluye los recursos necesarios para la obtención de conocimientos básicos del programa y que sean aplicados para los proyectos arquitectónicos de los estudiantes. El programa incluye los siguientes puntos:

 Fases del proyecto. Creación, vistas, filtros. En esta primera fase se enseña a crear desde cero una plantilla arquitectónica que se utilizara para la representación del proyecto en general; comenzando con los ejes, los niveles y las cotas, una vez teniendo las bases para empezar a trazar tus planos.

Se dibuja una solapa o en su defecto se carga una solapa ya generada, en nuestro curso se dio una solapa ya generada y se les enseño a cambiar los datos de cada proyecto individual o generando los datos necesarios para cada estudio.

Cada vista se genera manualmente, por vista se refiere a alguna planta, fachada, corte o elementos en 3d que se anexan en los planos.

Cada vista tiene sus propiedades, en la planta se utilizan los elementos que darán forma a nuestro volumen, a diferencia de una vista por sección, la cual se genera automáticamente al usar un comando (scc) y nos redirige a la nueva vista de corte, en esta parte se agregan las notas y las representaciones necesarias como rellenos y cotas para finalizar la vista. Los filtros son utilizados como el equivalente en Autocad con la opción de apagar capas, en el caso de revit se utiliza para apagar elementos arquitectónicos o líneas de referencia que se filtren; si quieres quitar algún objeto que estorbe en tu vista, que se traslape o que este de más en el fon, se selecciona el elemento y se oculta.

- Topografía del proyecto. Al iniciar tus modelos se les recomendó a los estudiantes que el primer elemento arquitectónico en dibujar sean los suelos, para de ahí desplantar los muros, al generar sus suelos se crea un piso con los espesores requeridos por el proyecto, este elemento ya trae el nivel referenciado en las vistas de cortes y fachadas. Es importante poner atención en los niveles que vayas creando si tu proyecto maneja diferentes niveles o elementos como validadas e infraestructura.
- Estudios de masas y bocetos. Este punto fue muy entretenido para los alumnos ya que aquí se pueden realizar la mayoría de las formas que los estudiantes quieran anexar a su proyecto como pueden ser cubiertas, mobiliarios, celosías o elementos de formas irregulares. Esta opción es algo avanzada por la que le dedicamos varias horas de practica con diferentes análogos que tuvieran como necesidad las diferentes modalidades de esta opción.
- COORDINACIÓN DIVISIONAL DE SERVICIO SOCIAL Calzada del Hueso 1100, Col. Villa Quietud, Coyoacán, C.P. 04960, CDMX Tel. 5483 7126 / cyadserviciosocial@gmail.com Arq. Alfredo Flores Pérez no. 24511 La construcción del modelo: componentes, materiales, elementos, puertas, muros, ventanas, suelos, techos, cubiertas, huecos, escaleras. Los componentes en el uso de este programa vienen parametrizados, esto significa que contienen información como largo,

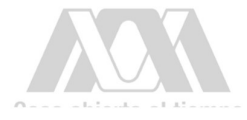

ancho, espesor, volúmenes, materiales, capas, temperaturas y también paramétricos en la representación por diferentes vistas en las que estés editando.

Estos hechos nos permiten cuantificar los elementos utilizaos o alguna particularidad sobre de ellos mismos.

Se practicó con diferentes espesores de muros ya que los más comunes son de block hueco y ladrillo rojo, a estos se les agregan los materiales de acabados como su revestimiento y la pintura, al generar un muro paramétrico, lo puedes utilizar en el plano poniendo la altura desde el principio del dibujo, así tus muros serán compatibles y en las esquinas se combinarán generando un muro uniforme. En los planos los muros te pareen con las capas de revestimiento o pintura que hayas integrado.

Al momento de introducir elementos como ventanas y puertas sobre los muros, automáticamente se generarán los vanos donde hayas ubicado tus elementos ''secundarios'', sin importar el desplazamiento que hagas de ellos por tus muros, el vano se ira recorriendo cuantificando también ese vacío en los muros.

 Familias: tipos, importación, parteros, cargas. Este punto fue algo confuso ya que no estaban familiarizados por la navegación del programa ni la lógica que este maneja. Empezando los cursos les suministre un archivo con familias y plantillas creadas por mí y otras que se descargaron de internet. Cada familia tiene sus parámetros por lo que, si modificas una modificas todas las existentes y se actualizan al momento.

Al introducir familias a tu proyecto quedan registradas automáticamente y las tienes almacenadas en mobiliarios o como vegetación. Cualquier cosa diseñada en este programa se `puede volver familia, como los muros o solapas que se les paso a los estudiantes.

 Importación y exportación del modelo desde y hacia DWG. Este punto es importante por el uso comercial que tiene el programa AutoCAD, actualmente en México, la mayoría de las empresas y gabinetes de arquitectura, ingeniería y construcción siguen manejando este programa como base de sus proyectos, a diferencia de otros países como España que su programa base por normativas viene siendo revit. Hoy en día la única organización que usa revit como programa determinado es el IMMS y varias empresas privadas.

- Varios estudiantes ya tenían conocimientos básicos del programa de AutoCAD por lo que uno de los puntos principales es la exportación e importación de rvt a dwg. Si los alumnos decidieran tener como base AutoCAD y tuvieran conocimientos básicos de revit, podrían manejar todo su proyecto en CAD y cuando quisieran hacer render, isométricos o perspectivas lo pueden exportar a revit y seguir el trazo que tienen sus planos de AutoCAD. También pueden apagar capas de AutoCAD desde la gestión de proyectos en revit
- Documentación del proyecto. Cuando se generan todas tus vistas, plantas arquitectónicas, fachadas, cortes, isométricos, perspectivas y tablas de cuantificación es necesario agregarlas a la solapa. Se enseñó a hacer solapas de diferentes dimensiones, las más usadas son de 60x90 cm o tabloide. Al tener tu solapa lista lo único que se tiene que hacer es arrastrar las vistas que se encuentran en tu navegador de proyectos hacia tu plano, aquí es donde gestionas tu plano. Puedes modificar las escalas o proporciones de las perspectivas, ordenas de forma particular tus vistas sobre tu plano de una forma muy dinámica.
- Renders. Por las limitaciones del tiempo en las asesorías, se creó una estrategia para generar renders de forma más rápida y aun así con buena calidad; con un plugin de excelente servicio que tiene revit, se llama revit 360 BIM, esta herramienta consta de una nube en la cuenta de autodesk que ya tienen generada los estudiantes. Al momento de mandar tu render a la nube, tu pc no consume memoria RAM ni tiempo de espera ya que se carga en internet con los materiales y la información que tiene tu proyecto.

Este paso entusiasmo mucho a los estudiantes porque vieron como sus planos generan un 3D de donde sacaron su perspectiva con una buena calidad, al ser estudiantes este programa les da la opción de renderizar en calidades finales con más 12000 pixeles. Por lo que los renders tienen la calidad de una entrega final con un tiempo de espera exageradamente corto a comparación con la renderizaciòn convencional en revit u otra plataforma o programa.

### Metas alcanzadas

La utilización del drone nos dio como resultados planos con detalles necesarios para documentar y desarrollar el proyecto ''el molino'' ya que obtuvimos a través de estas herramientas un modelo 3D, planos, cortes, fotografías a diferentes alturas y elevaciones. Elementos necesarios que se incorporan y actúan en el proyecto general del trimestre.

Las metas en las asesorías se vieron reflejadas exponencialmente, ya que el programa Revit muestra resultados casi en seguida, cuando apenas se realiza una planta arquitectónica, automáticamente se genera una volumetría la cual es visible al mismo tiempo que se tiene la planta abierta.

Al finalizar de las asesorías fue grato presenciar el cumplimento del objetivo. Los alumnos generaron alrededor de 6 planos con planta baja, planta alta, azotea, fachadas, cortes, isométricos y renders.

De las formas en las que mejor se puede ver el resultado, es en los renders de buena calidad y perfecto entendimiento de las intenciones del alumno sobre su proyecto. El alumno de arquitectura en su primer curso de elaboración de planos es muy inusual que genere una gran cantidad de elementos que represente su proyecto.

### Conclusiones:

Me parece necesario para la carrera de arquitectura empezar a manejar hábitos que den perspectiva, herramientas y competencia para el proceso laboral y escolar sobre la sociedad.

El uso del proceso de obtención de datos con el drone y las asesorías impartidas en las clases son un ejemplo de lo práctico y dinámico que se hace la elaboración de planos.

Hay un aumento de conocimiento sobre el entorno arquitectónico; si los alumnos se permean de nuevas técnicas, el proceso de aprendizaje puede ser pragmático y sin dificultades intelectuales, como resultado habrá generaciones más audaces en el entorno en el que se desarrolle.

### Recomendaciones

Incentivar a los estudiantes a practicar diferentes métodos para la obtención de información de sus proyectos.

Adquirir un equipo de drone para enseñar a los alumnos los usos y el dinamismo de esta que esta herramienta nos puede ofrecer.

Desde la perspectiva de mi servicio social, seguir brindando conocimientos de los diferentes programas de realidad virtual para ampliar la interpretación de sus proyectos.

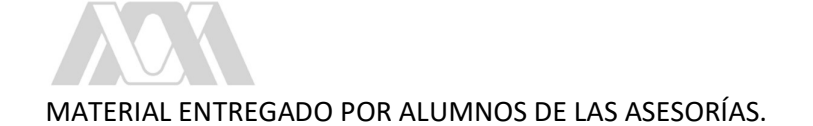

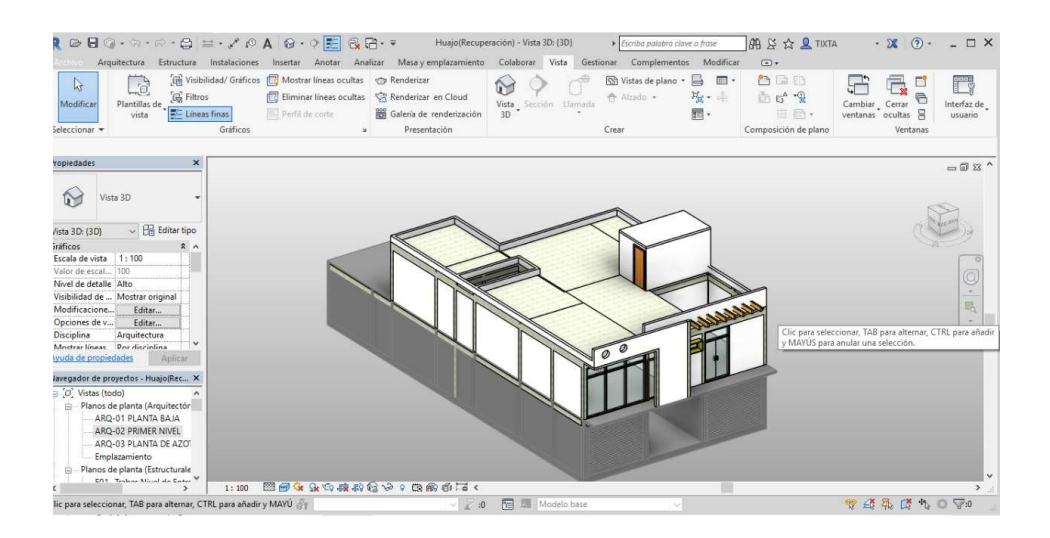

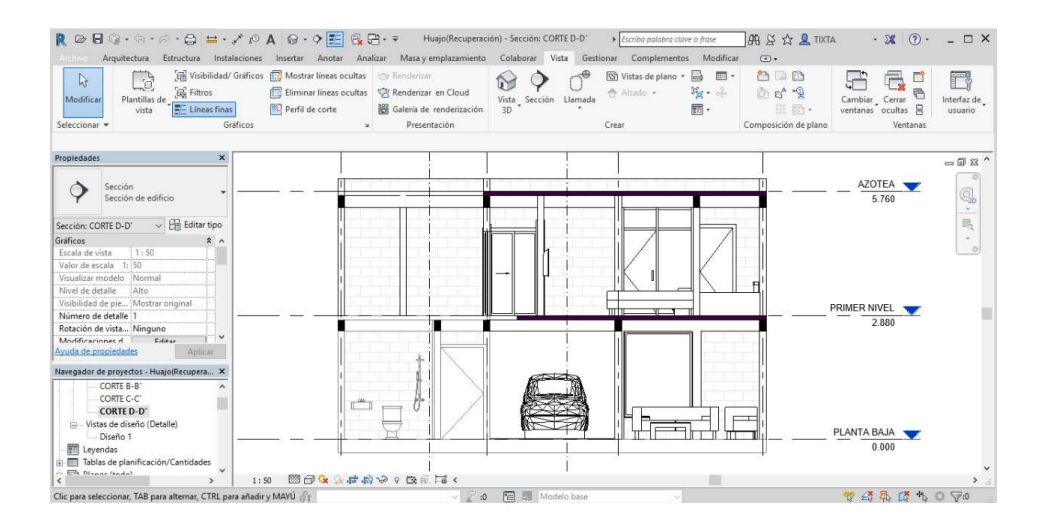

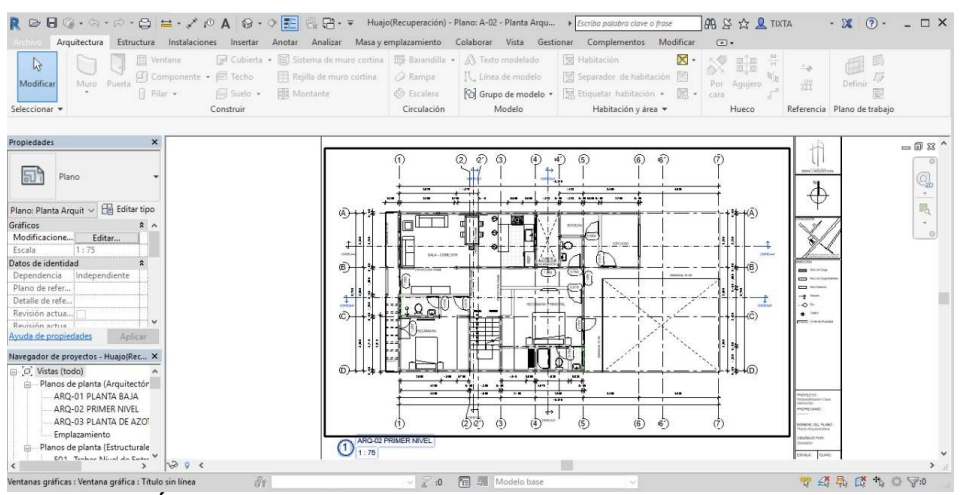

COORDINACIÓN DIVISIONAL DE SERVICIO SOCIAL Calzada del Hueso 1100, Col. Villa Quietud, Coyoacán, C.P. 04960, CDMX Tel. 5483 7126 / cyadserviciosocial@gmail.com **Arq. Alfredo** Flores Pérez no. 24511

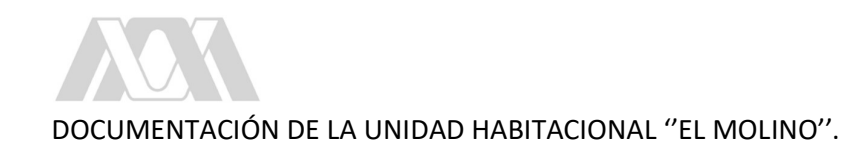

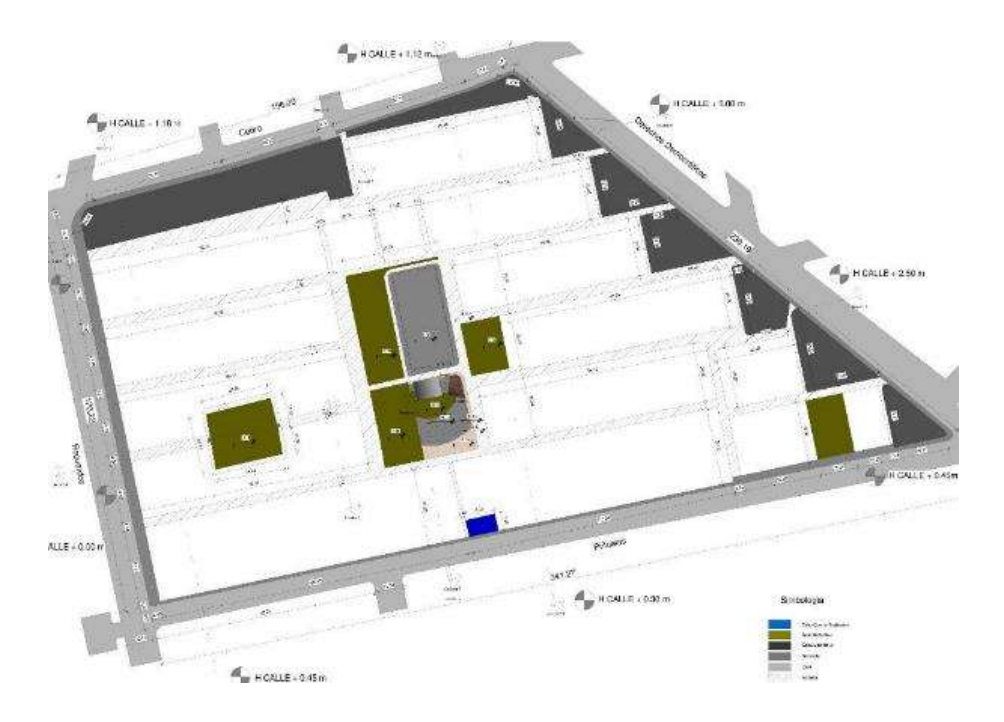

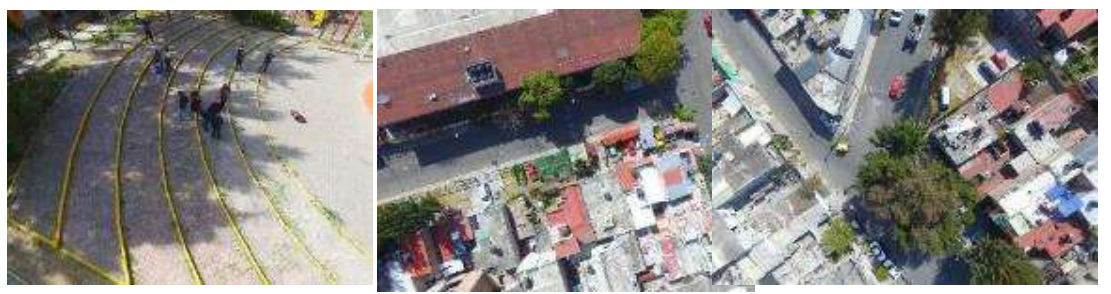

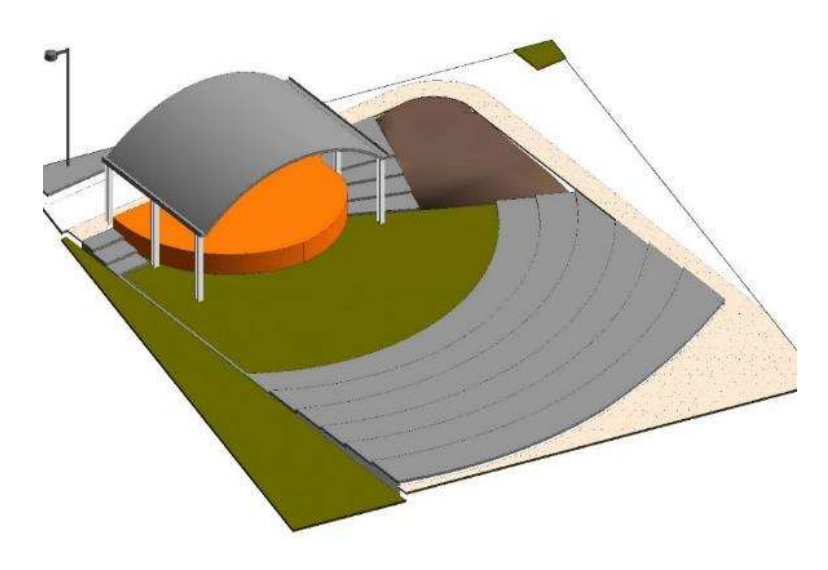

COORDINACIÓN DIVISIONAL DE SERVICIO SOCIAL Calzada del Hueso 1100, Col. Villa Quietud, Coyoacán, C.P. 04960, CDMX Tel. 5483 7126 / cyadserviciosocial@gmail.com Arq. Alfredo Flores Pérez no. 24511